## **Chapter 515**

# **Non-Inferiority Tests for the Ratio of Two Means in a 2x2 Cross-Over Design**

## **Introduction**

This procedure calculates power and sample size of statistical tests for non-inferiority tests from a 2x2 cross-over design. This routine deals with the case in which the statistical hypotheses are expressed in terms mean ratios rather than mean differences.

The details of testing the non-inferiority of two treatments using data from a 2x2 cross-over design are given in another chapter and they will not be repeated here. If the logarithms of the responses can be assumed to follow the normal distribution, hypotheses about non-inferiority stated in terms of the ratio can be transformed into hypotheses about the difference. The details of this analysis are given in Julious (2004). They will only be summarized here.

## **Non-Inferiority Testing Using Ratios**

It will be convenient to adopt the following specialized notation for the discussion of these tests.

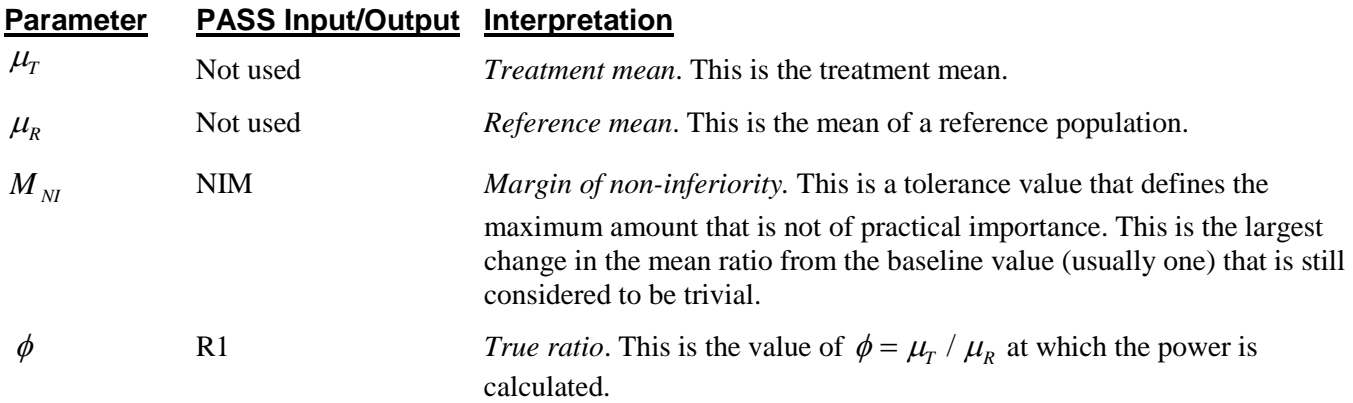

Note that the actual values of  $\mu_{\rm r}$  and  $\mu_{\rm R}$  are not needed. Only their ratio is needed for power and sample size calculations.

The null hypothesis of inferiority is

$$
H_0: \phi \le \phi_L \quad \text{where } \phi_L < 1.
$$

and the alternative hypothesis of non-inferiority is

 $H_1$ : $\phi > \phi$ 

## **Log Transformation**

In many cases, hypotheses stated in terms of ratios are more convenient than hypotheses stated in terms of differences. This is because ratios can be interpreted as scale-less percentages, but differences must be interpreted as actual amounts in their original scale. Hence, it has become a common practice to take the following steps in hypothesis testing.

- 1. State the statistical hypotheses in terms of ratios.
- 2. Transform these into hypotheses about differences by taking logarithms.
- 3. Analyze the logged data—that is, do the analysis in terms of the difference.
- 4. Draw the conclusion in terms of the ratio.

The details of step 2 for the null hypothesis are as follows.

$$
\begin{aligned}\n\phi_L &\leq \phi \\
\Rightarrow \phi_L &\leq \left\{ \frac{\mu_r}{\mu_R} \right\} \\
\Rightarrow \ln(\phi_L) &\leq \left\{ \ln(\mu_r) - \ln(\mu_R) \right\}\n\end{aligned}
$$

Thus, a hypothesis about the ratio of the means on the original scale can be translated into a hypothesis about the difference of two means on the logged scale.

## **Coefficient of Variation**

The coefficient of variation (COV) is the ratio of the standard deviation to the mean. This parameter is used to represent the variation in the data because of a unique relationship that it has in the case of log-normal data.

Suppose the variable *X* is the logarithm of the original variable *Y*. That is,  $X = \ln(Y)$  and  $Y = \exp(X)$ . Label the mean and variance of *X* as  $\mu_X$  and  $\sigma_X^2$ , respectively. Similarly, label the mean and variance of *Y* as  $\mu_Y$  and  $\sigma_Y^2$ , respectively. If *X* is normally distributed, then *Y* is log-normally distributed. Julious (2004) presents the following well-known relationships between these two variables

$$
\mu_{Y} = \left(e^{\mu_{X} + \frac{\sigma_{X}^{2}}{2}}\right)
$$

$$
\sigma_{Y}^{2} = \mu_{Y}^{2}\left(e^{\sigma_{X}^{2}} - 1\right)
$$

#### **PASS Sample Size Software [NCSS.com](http://www.ncss.com/)**

From this relationship, the coefficient of variation of *Y* can be expressed as

$$
COV_{Y} = \frac{\sqrt{\mu_{Y}^{2}(e^{\sigma_{X}^{2}} - 1)}}{\mu_{Y}}
$$

$$
= \sqrt{e^{\sigma_{X}^{2}} - 1}
$$

$$
= \sqrt{e^{\sigma_{Y}^{2}} - 1}
$$

where  $\sigma_w^2$  is the within mean square error from the analysis of variance of the logged data. Solving this relationship for  $\sigma_X^2$ , the standard deviation of *X* can be stated in terms of the coefficient of variation of *Y*. This equation is

$$
\sigma_X = \sqrt{\ln\left(COV_Y^2 + 1\right)}
$$

Similarly, the mean of *X* is

$$
\mu_{X} = \frac{\mu_{Y}}{\ln\left(COV_{Y}^2 + 1\right)}
$$

Thus, the hypotheses can be stated in the original (Y) scale and then power can be analyzed in the transformed (X) scale.

## **Power Calculation**

As is shown above, the hypotheses can be stated in the original (Y) scale using ratios or the logged (X) scale using differences. Either way, the power and sample size calculations are made using the formulas for testing the equivalence of the difference in two means. These formulas are presented in another chapter and are not duplicated here.

## **Procedure Options**

This section describes the options that are specific to this procedure. These are located on the Design tab. For more information about the options of other tabs, go to the Procedure Window chapter.

#### **Design Tab**

The Design tab contains the parameters associated with this test such as the means, sample sizes, alpha, and power.

#### **Solve For**

#### **Solve For**

This option specifies the parameter to be solved for from the other parameters. Under most situations, you will select either *Power* for a power analysis or *Sample Size* for sample size determination.

#### **Test**

#### **Higher Means Are**

This option defines whether higher values of the response variable are to be considered better or worse.

The choice here determines the direction of the non-inferiority test.

If Higher Means Are Better the null hypothesis is  $R \le 1$ -NIM and the alternative hypothesis is  $R > 1$ -NIM. If Higher Means Are Worse the null hypothesis is  $R \ge 1+NIM$  and the alternative hypothesis is  $R < 1+NIM$ .

#### **Power and Alpha**

#### **Power**

This option specifies one or more values for the probability of a type-II error (beta). A type-II error occurs when you fail to reject the null hypothesis of inferiority when in fact the treatment mean is non-inferior.

Values must be between zero and one. Historically, the value of 0.20 was often used for beta. Recently, the standard has shifted to 0.10.

Power is defined as one minus beta. Power is equal to the probability of rejecting a false null hypothesis. Hence, specifying the beta error level also specifies the power level. For example, if you specify beta values of 0.05, 0.10, and 0.20, you are specifying the corresponding power values of 0.95, 0.90, and 0.80, respectively.

#### **Alpha**

Specify one or more values of alpha. Alpha is the probably of a type-I error. A type-I error occurs when you reject the null hypothesis of inferiority when in fact the treatment group is not inferior to the reference group.

Values must be between zero and one. Historically, the value of 0.05 has been used for alpha. This means that about one test in twenty will falsely reject the null hypothesis. You should pick a value for alpha that represents the risk of a type-I error you are willing to take in your experimental situation.

You may enter a range of values such as *0.01 0.05 0.10* or *0.01 to 0.10 by 0.01*.

#### **Sample Size**

#### **N (Total Sample Size)**

This option specifies one or more values of the sample size, the number of individuals in the study (total subjects in both sequences). This value must be an integer greater than one.

When N is even, it is split evenly between the two sequences. When N is odd, the first sequence has one more subject than the second sequence.

Note that you may enter a list of values using the syntax *50,100,150,200,250* or *50 to 250 by 50*.

#### **Effect Size – Ratios**

#### **NIM (Non-Inferiority Margin)**

This is the magnitude of the margin of non-inferiority. It must be entered as a positive number.

When higher means are better, this value is the distance below one for which the mean ratio (Treatment Mean / Reference Mean) still indicates non-inferiority of the treatment mean. E.g., a value of 0.2 here specifies that mean ratios greater than 0.8 indicate non-inferiority of the treatment mean.

When higher means are worse, this value is the distance above one for which the mean ratio (Treatment Mean / Reference Mean) still indicates non-inferiority of the treatment mean. E.g., a value of 0.2 here specifies that mean ratios less than 1.2 indicate non-inferiority of the treatment mean.

Recommended values: 0.20 is a common value for the parameter.

#### **R1 (True Ratio)**

This is the value of the ratio of the two means (Treatment Mean / Reference Mean) at which the power is to be calculated.

Often, the ratio will be set to one. However, some authors recommend using a ratio slightly different than one, such as 0.95 (when higher means are "better") or 1.05 (when higher means are "worse"), since this will require a larger sample size.

#### **Effect Size – Coefficient of Variation**

#### **COV (Coefficient of Variation)**

The coefficient of variation is the ratio of the standard deviation and the mean (SD/Mean). It is used to specify the variability (standard deviation). Note that this COV is defined on the original (not logarithmic) scale. This value must be determined from past experience or from a pilot study.

To be clear, consider the following definition. Suppose data on a response variable Y are collected. This procedure assumes that the values of  $X = Ln(Y)$  are analyzed using an appropriate ANOVA procedure. Thus, there are two sets of means and standard deviations: those of X labelled MX and SX and those of Y labelled MY and SY. The COV entered here is the COV of  $Y = SY/MY$ . For log-normal data, the following relationship exists:  $COV(Y) = SQR(Exp(SX*SX)-1)$  where SX is the square root of the within mean square error in the ANOVA table of the log-transformed values.

## **Example 1 – Finding Power**

A company has developed a generic drug for treating rheumatism and wants to show that it is not inferior to standard drug. A 2x2 cross-over design will be used to test the non-inferiority of the treatment drug to the reference drug.

Researchers have decided to set the margin of non-inferiority to 0.20. Past experience leads the researchers to set the COV to 1.50. The significance level is 0.05. The power will be computed assuming that the true ratio is one. Sample sizes between 50 and 550 will be included in the analysis.

## **Setup**

This section presents the values of each of the parameters needed to run this example. First, from the PASS Home window, load the **Non-Inferiority Tests for the Ratio of Two Means in a 2x2 Cross-Over Design** procedure window by expanding **Means**, then **Cross-Over (2x2) Design**, then clicking on **Non-Inferiority**, and then clicking on **Non-Inferiority Tests for the Ratio of Two Means in a 2x2 Cross-Over Design**. You may then make the appropriate entries as listed below, or open **Example 1** by going to the **File** menu and choosing **Open Example Template**.

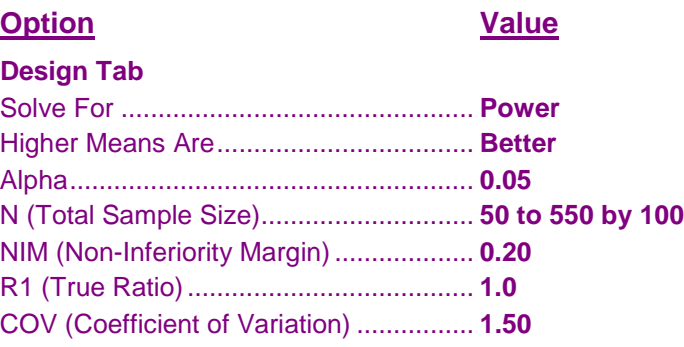

## **Annotated Output**

Click the Calculate button to perform the calculations and generate the following output.

## **Numeric Results**

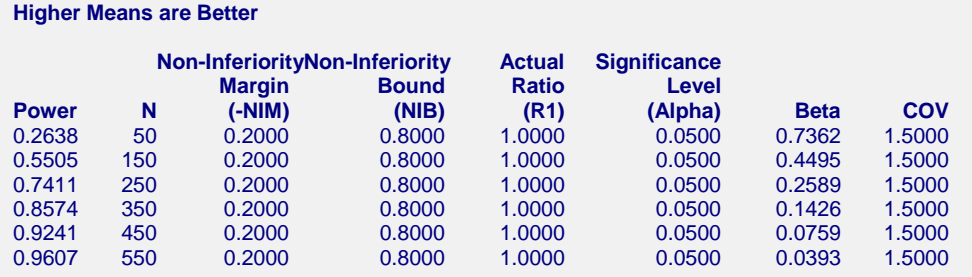

**Numeric Results for Non-Inferiority Ratio Test (H0: R <= 1-NIM; H1: R > 1-NIM)**

#### **Non-Inferiority Tests for the Ratio of Two Means in a 2x2 Cross-Over Design**

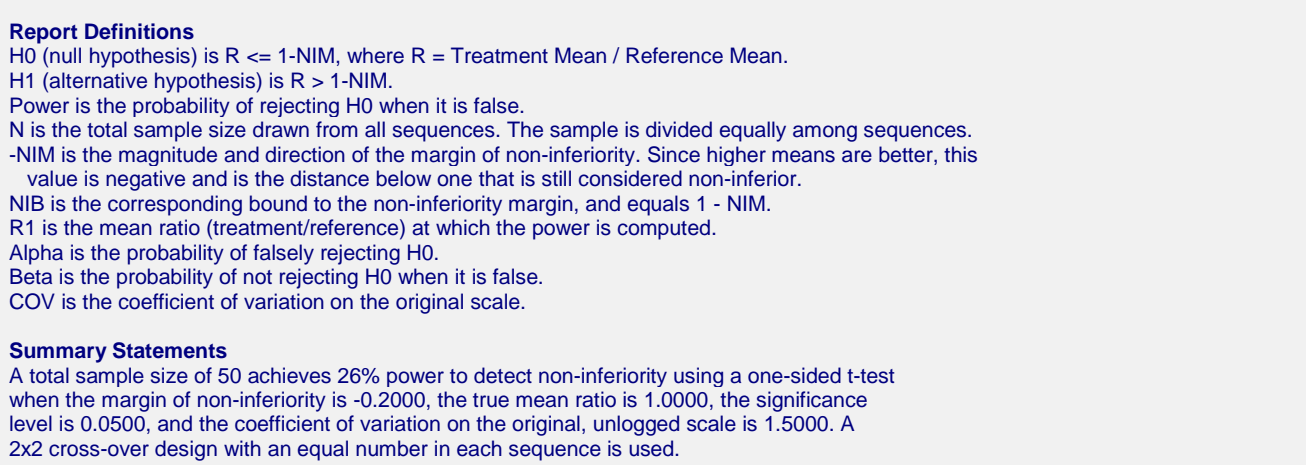

This report shows the power for the indicated scenarios. Note that if they want 90% power, they will require a sample of around 450 subjects.

#### **Plot Section**

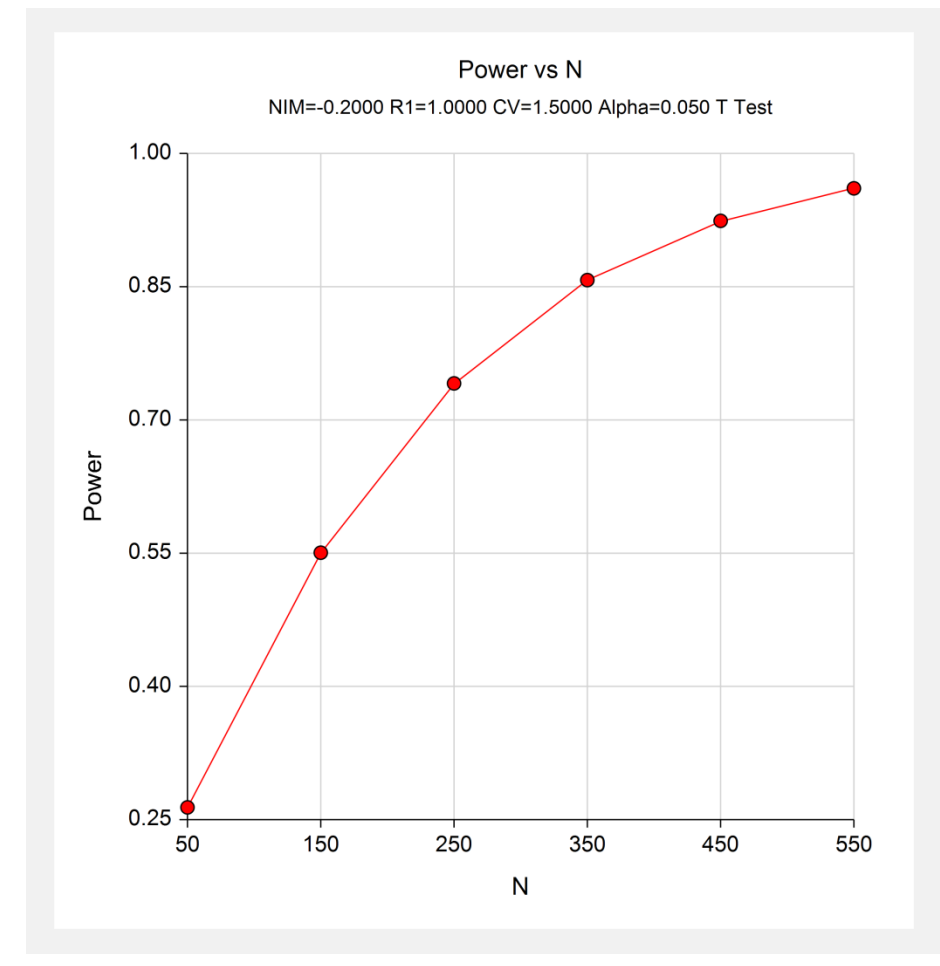

This plot shows the power versus the sample size.

## **Example 2 – Validation**

We could not find a validation example for this procedure in the statistical literature. Therefore, we will show that this procedure gives the same results as the non-inferiority test on differences—a procedure that has been validated. We will use the same settings as those given in Example 1. Since the output for this example is shown above, only the output from the procedure that uses differences is shown below.

To run the inferiority test on differences, we need the values of |E| and Sw.

$$
Sw = \sqrt{\ln(COV^2 + 1)}
$$

$$
= \sqrt{\ln(1.5^2 + 1)}
$$

$$
= 1.085659
$$

$$
E = \sqrt{\ln(1 - E)}
$$

$$
= \sqrt{\ln(0.8)}
$$

$$
= 0.223144
$$

## **Setup**

This section presents the values of each of the parameters needed to run this example. First, from the PASS Home window, load the **Non-Inferiority Tests for the Difference Between Two Means in a 2x2 Cross-Over Design**  procedure window by expanding **Means**, then **Cross-Over (2x2) Design**, then clicking on **Non-Inferiority**, and then clicking on **Non-Inferiority Tests for the Difference Between Two Means in a 2x2 Cross-Over Design**. You may then make the appropriate entries as listed below, or open **Example 2b** by going to the **File** menu and choosing **Open Example Template**.

#### **Option Value**

#### **Design Tab**

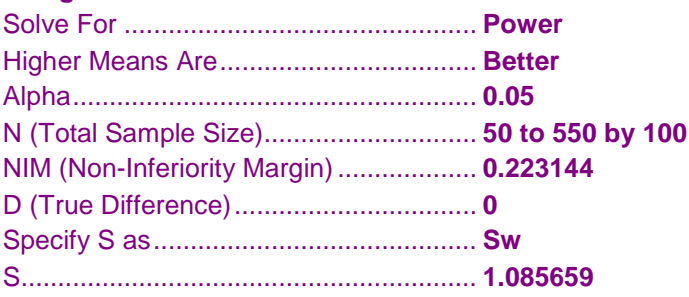

## **Output**

Click the Calculate button to perform the calculations and generate the following output.

#### **Numeric Results**

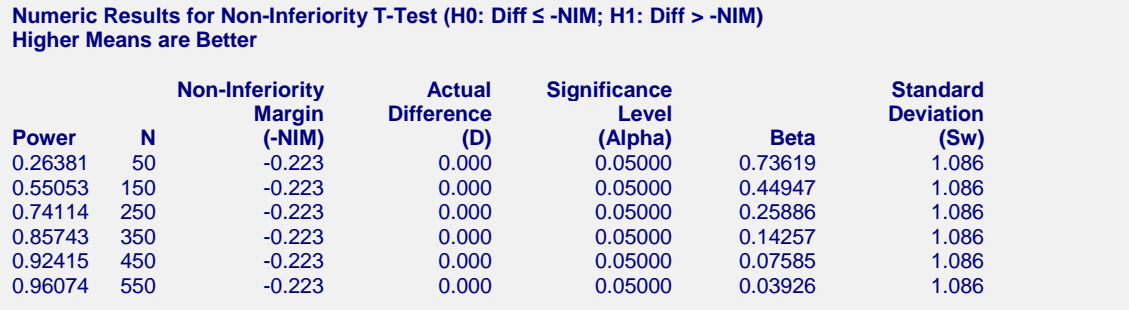

You can compare these power values with those shown above in Example 1 to validate the procedure. You will find that the power values are identical.